# **Pre Roll**

## Idmdesign.org

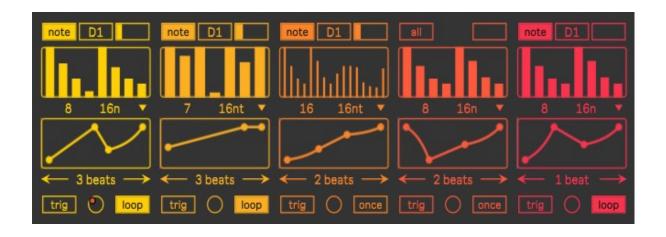

The PreRoll device is a powerful midi tool which enables you to create rhythmical patterns and drum rolls which can be modulated with a flexible envelope. You can create a number of expressive and realistic drum rolls easily, which can be triggered manually from the device. Target all incoming notes or filter down to one specific midi note only for precision control.

#### **Table of Contents**

| Pattern Settings  | 2 |
|-------------------|---|
| Function Settings |   |
| Device Settings   |   |
| Swing             |   |

### **Pattern Settings**

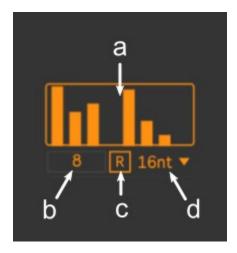

- a) **Pattern Editor.** Simply click and drag to change the velocity level of each step in the pattern. This pattern will loop for as long as the device is being triggered, and the function below is then used to modulate the velocity coming out of the pattern.
- b) **Steps.** Change the number of steps in the pattern, from 2 to 16 steps.
- c) Randomize. Click to set a random value for all of the steps in the pattern.
- d) **Step Duration.** Set the resolution for the length of time each step in the pattern will play.

### **Function Settings**

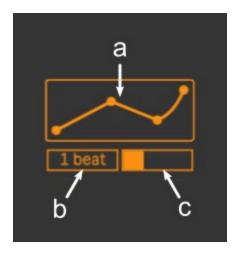

a) **Function Editor.** Here you can setup a flexible envelope to modulate the velocity values coming from the pattern above.

Click and Drag to create and move a breakpoint

SHIFT + Click to delete a breakpoint

ALT + Click to modify the curve between any 2 breakpoints

- b) Function Duration. Here set the duration of the envelop in numbers of beats.
- c) Humanize. This box is a slider which sets an amount of variation which can then be added or subtracted to the velocity of each midi note which comes out of the device.
  The slider reflects a maximum random amount which will be used to modify the velocity level

#### **Device Settings**

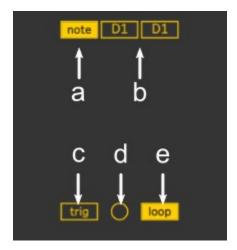

- a) **Midi Filter.** Either have the device affect all incoming notes or one specific note only. In Note mode, the box will appear in the middle to select which midi note you want to process.
- b) **Note Range.** When the device is set to note mode, here you can set the range of notes which will trigger the device.
- c) **Trigger Mode.** Select between manual trigger mode and always on. If Trig mode is selected then the circular trigger button will appear to the right. If the device is in Always mode then the note will be processed from the device until the end of the note. If the device is in Trig mode then the note will be processed as long as the trigger is being held, in that way the noteoff will be ignored and you can continue the processing as long as you like.
- d) **Manual Trigger.** This trigger is a momentary button which can be clicked, modulated or mapped to a midi controller. It will only appear if Trig mode is selected to the right.
- e) **Function Mode.** When the device is triggered, the function which is used as a velocity envelope can either play once, or will loop for as long as the note is being processed. If Once is selected then the final value in the function will continue for the duration of the processing after the envelope duration has finished.

## **Swing**

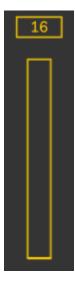

This is a global control which will add a swing amount to the note output. Use the slider to set the swing amount and set the swing to be configured for  $8^{th}$  or  $16^{th}$  notes at the top.